### Release Notice for

### AViiON DIAGNOSTICS

Contains:

AV Series System Diagnostics Rev 12.50, and DG/UX SVCMGR Rev 4.37

Model Number RO63AZ0, Model Number RO63AZX, Model Number RO63AZY

### 085-001090-31

### January 1995

### LICENSED MATERIAL — PROPERTY OF DGC

### DATA GENERAL PROPRIETARY DIAGNOSTICS

This diagnostic material contains information which is proprietary and confidential to Data General Corporation (DGC) and is the exclusive property of DGC. Unless there is  $(DGC)$  and is the exclusive property of DGC. Unless there is a license agreement executed by DGC under which DGC has identified this diagnostic material and expressly licensed you, this diagnostic material is provided to you in trust under the "Data and Proprietary Rights" clause of your agreement with DGC only for use by or on behalf of DGC agreement with D3C only for use by or on benall of D3C<br>(including its subsidiary companies) during the warranty<br>period and under any contract maintenance period. This period and under any contract maintenance period. This diagnostic material, in whole or in part, is not to be reproduced by any means nor made available to any third party. You agree to return this diagnostic material to DGC at the end of the above identified period(s) or destroy this diagnostic material and, upon request, notify DGC in writing of such destruction.

(C) DATA GENERAL CORPORATION 1989 — 1995 ALL RIGHTS RESERVED

This copyright notice does not constitute or evidence publication or public disclosure.

### RESTRICTED RIGHTS LEGEND

RESTRICTED RIGHTS: Use, duplication or disclosure by the U.S. Government is subject to restrictions as set forth in subparagraph (c)(1)(ii) of the Rights in Technical Data and Computer Software clause at Defense Federal Acquisition Regulation (DFARS) 252.227-7013 and in subparagraphs (a) through (d) of the Commercial Computer Software Restricted Rights clause at Federal Acquisition Regulations (FAR) 52.227-19, whichever may apply.

> Data General Corporation 4400 Computer Drive Westboro, MA 01580

Unpublished – rights reserved under the copyright laws of the United States and all other countries.

Copyright (c) Data General Corporation, 1989 — 1995 All Rights Reserved Licensed Material —- Property of Data General Corporation

### AViiON Diagnostics Media Release Notice

Page 2

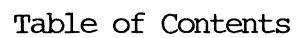

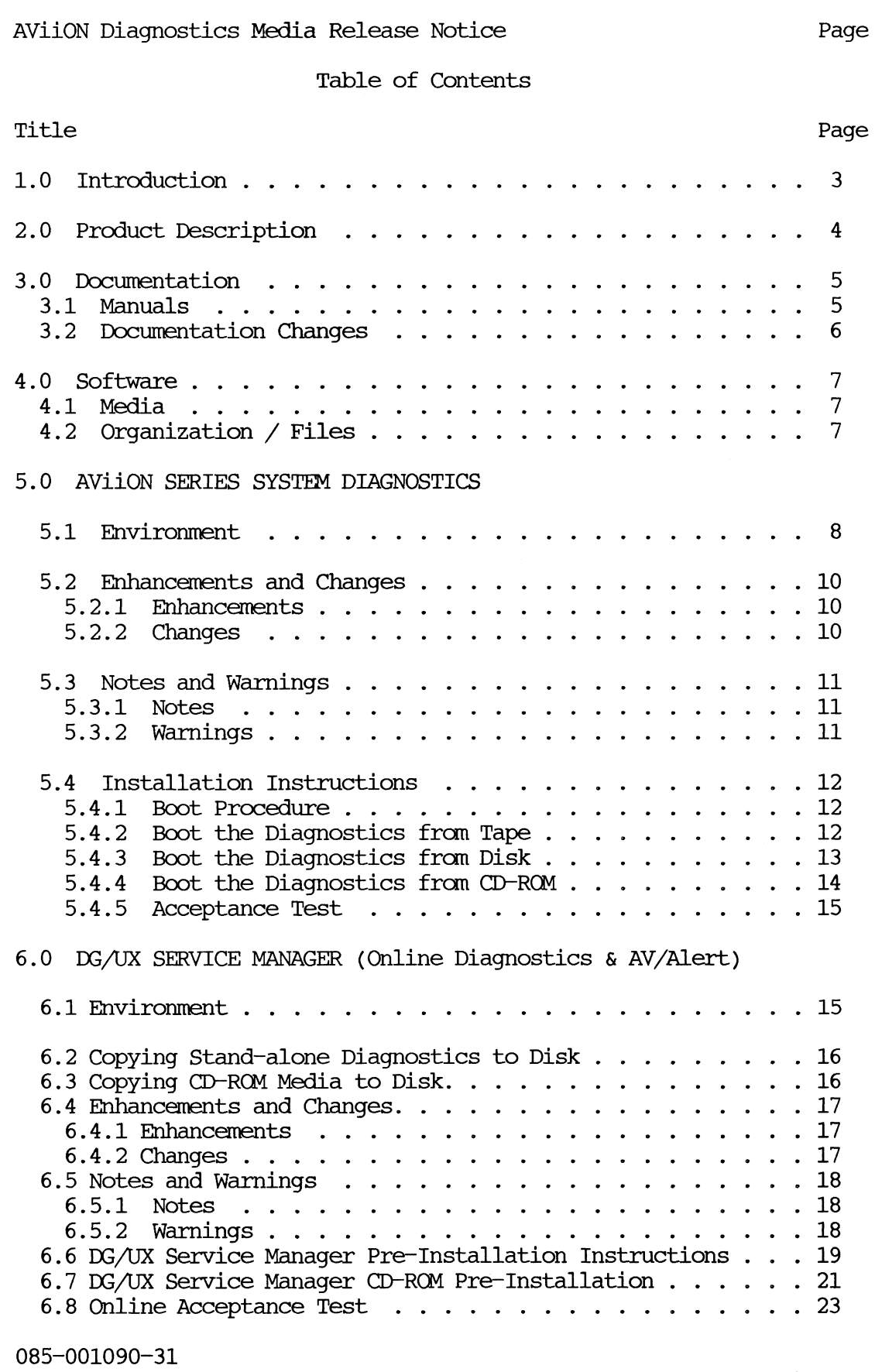

# 1.0 INTRODUCTION Page 3

This release notice supports the release of the AV1iON Diagnostics Media which contains:

AV Series System Diagnostics, Rev 12.50 DG/UX Service Manager, Rev 4.37 Online Rev 3.2

This release of AViiON Diagnostics provides the following:

A combination of the AV Series System Diagnostics and the DG/UX Service Manager (including online diagnostics and AV/Alert support). 1.0 INTRODUCTION<br>
This release notice supports the release of the<br>
Media which contains:<br>
AV Series System Diagnostics, Rev 12.50<br>
DG/UX Service Manager, Rev 4.37<br>
Online Rev 3.2<br>
This release of AViiON Diagnostics provide

This product consists of the following parts:

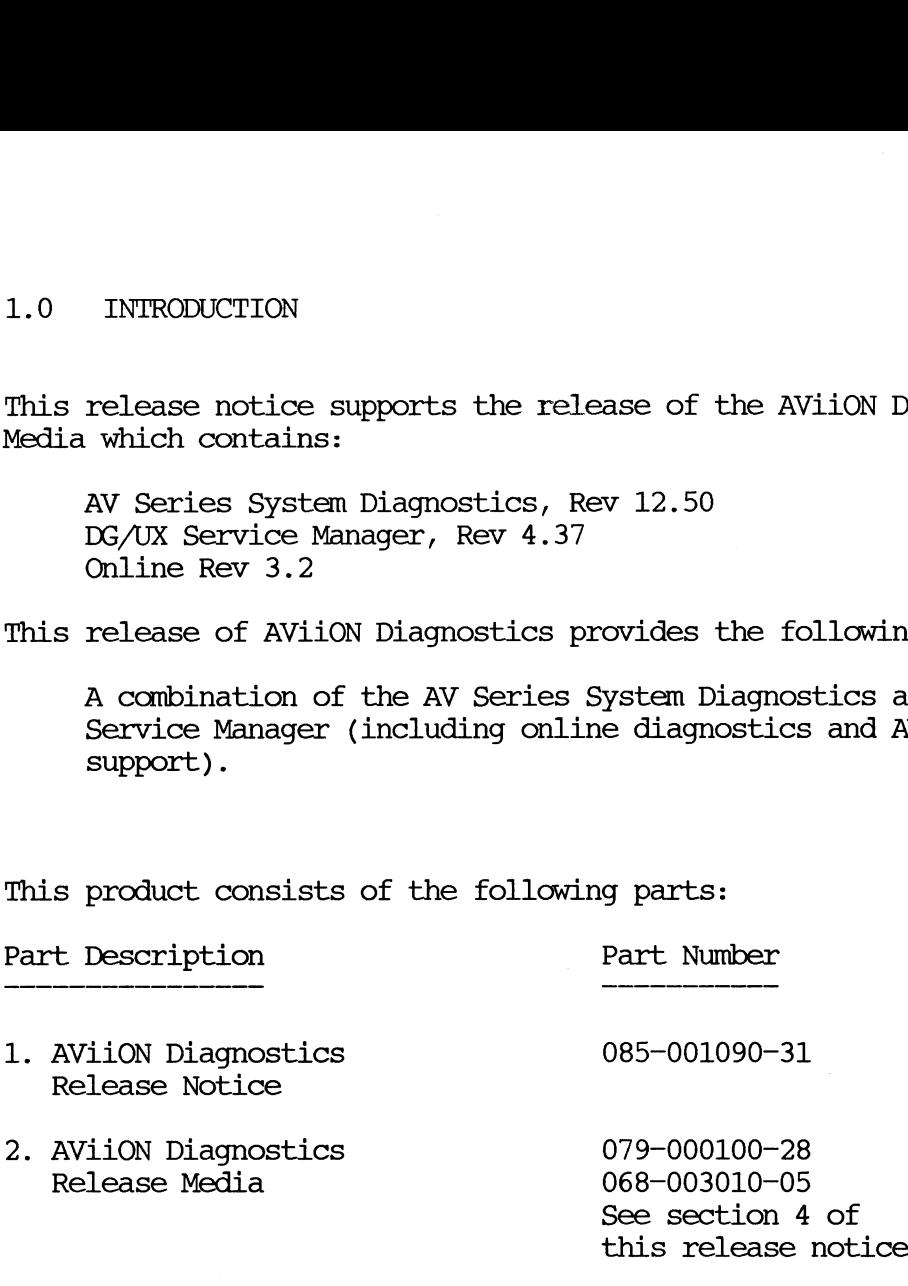

# 2.0 PRODUCT DESCRIPTION Page 4

The following is a brief description of each of the major components released with the AViiON Diagnostics.

AViiON Series System Diagnostics

A standalone diagnostic support system with a set of diagnostics and tools for maintaining the entire AViiON product family. An and tools for maintaining the entire AViiON product family. An<br>acceptance test concurrently exercises the CPU, memory and all<br>attached peripherals for 15 minutes. It provides error logging attached peripherals for 15 minutes. It provides error logging<br>and status reporting with a pass/fail indication when complete. and status reporting with a pass/fail indication when complete.<br>A set of support tools are available for exercising IAN and media<br>devices. The package is loadable from DG/UX disk, IAN or this devices. The package is loadable from DG/UX disk, LAN or this AViiON Diagnostics media.

DG/UX Service Manager

A DG/UX-based online diagnostic support system with a set of diagnostics and tools for maintaining AViiON systems. A set of DG/UX Error Logging daemons provide error logging and status reporting for errors detected by DG/UX drivers. AV/Alert support reporting for errors detected by DG/UX drivers. AV/Alert support<br>is provided to DG service and warranty customers for automated MI (machine-initiated) call forwarding of these errors to a DG Customer Support Center for rapid service support. An online acceptance test concurrently exercises CPU, memory and attached acceptance test concurrently exercises CPU, memory and attached<br>peripherals for 15 minutes while DG/UX is running. It works with device drivers and AV/Alert support. A set of support tools are peripherais for is minutes while D3/0A<br>the error logging and status reporting<br>device drivers and AV/Alert support. A The cro, memory and accaded<br>is running. It works available for exercising LAN and media devices.

Please note name change of this media. In previous releases it was called AV Series System Diagnostics, and is now called AViiON Diagnostic media.

### 3.0 DOCUMENTATION

3.1 Manuals:

This section contains information on the titles and changes in the AViiON Diagnostics Media, Revision 12.50 release documentation set. Please refer to Key Chart below for symbols used to show manuals that are new, revised, or have had no changes since the last master release of AV Diagnostics (formerly called AV Series System Diagnostics).

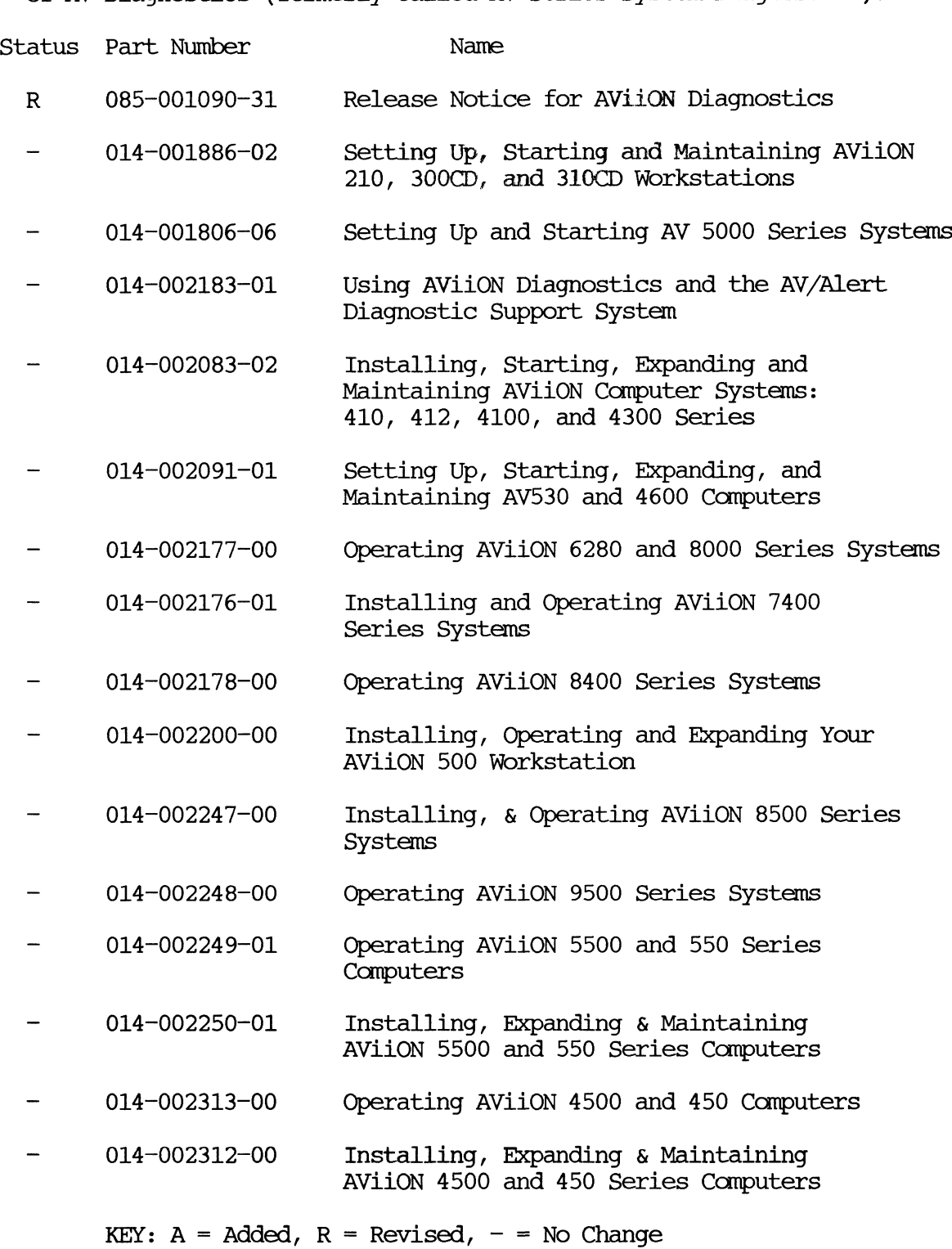

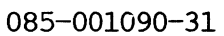

Licensed Material —- Property of Data General Corporation

Page 5

### 3.0 DOCUMENTATION Page 6

### 3.2 Documentation Changes:

## 4.0 SOFTWARE Page 7 4.0 SOFTWARE<br>4.1 Media:

The AViiON Diagnostics Revision 12.50 media contains the AV Series System Diagnostics, Rev 12.50 and the DG/UX Service Manager Rev 4.37 in the following package(s). Please refer to Key Chart below for symbols Model Part the following package(s). Please refer to Key Chart below for symbols used to show media part changes since the last master release of AV Diagnostics (formerly known as AV Series System Diagnostics). 4.0 SOFTWARE<br>
4.1 Media:<br>
The AViiON Diagnostics Revision 12.50 media c<br>
System Diagnostics, Rev 12.50 and the DG/UX Serv<br>
the following package(s). Please refer to Key C<br>
used to show media part changes since the last m<br>

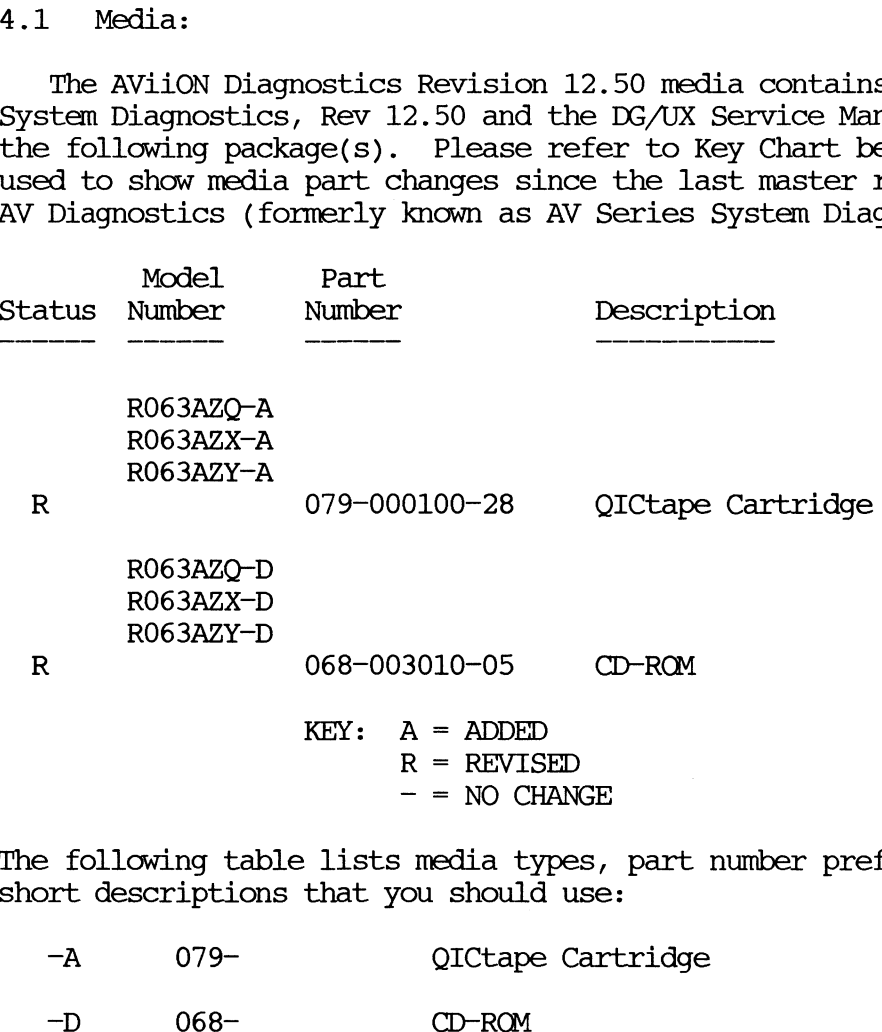

The following table lists media types, part number prefixes, and short descriptions that you should use:

- 
- 

### 4.2 Organization:

For Tape Medium:

The following is a list of the files contained on the media and a brief description what is in each file. For Tape Medium:<br>The following is a l<br>brief description wh<br>File Contents 0 AV Series System Diagnostic 1 SVCMGR table of contents de following is a list of the files contrait description what is in each file.<br>
2 SVCMGR root directory files<br>
2 SVCMGR root directory files<br>
2 3 SVCMGR user directory files

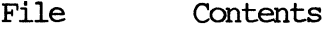

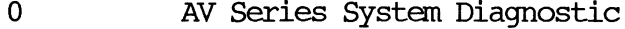

- 
- 

085-001090-31

### 5.0 AViiON Series System Diagnostics, Revision 12.50 Page 8 5.0 AViiON Series System Diagnostics, Revision 12.50<br>5.1 ENVIRONMENT

### Prerequisites:

The system must be powered up and the SCM prompt should be displayed on the screen. All power-up diagnostics should have passed. AV SERIES SYSTEM DIAGNOSTIC MEDIA 5.0 AVIION Series System Diagnostics, Revision 12.50<br>5.1 ENVIRONMENT<br>Prerequisites:<br>The system must be powered up and the SCM) prompt<br>on the screen. All power-up diagnostics should ha<br>AV SERIES SYSTEM DIAGNOS<br>Rev Product S

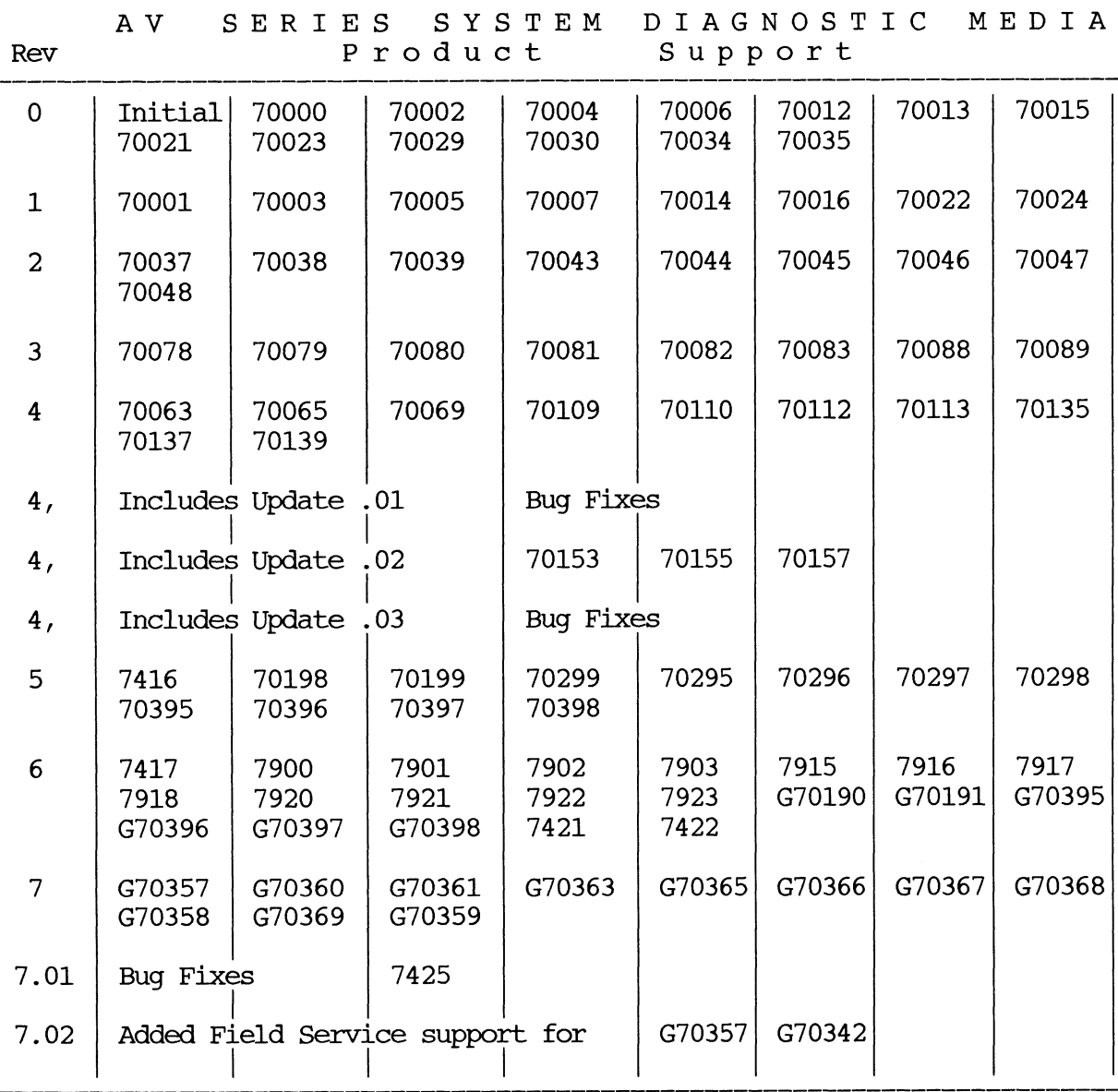

(MATRIX continued on next page --->)

### 085-001090-31

Licensed Material —- Property of Data General Corporation

### 5.1 ENVIRONMENT Prerequisites Continued. Page 9 5.1 ENVIRONMENT Prerequisites Continued.. The manufacturer of the Page 9

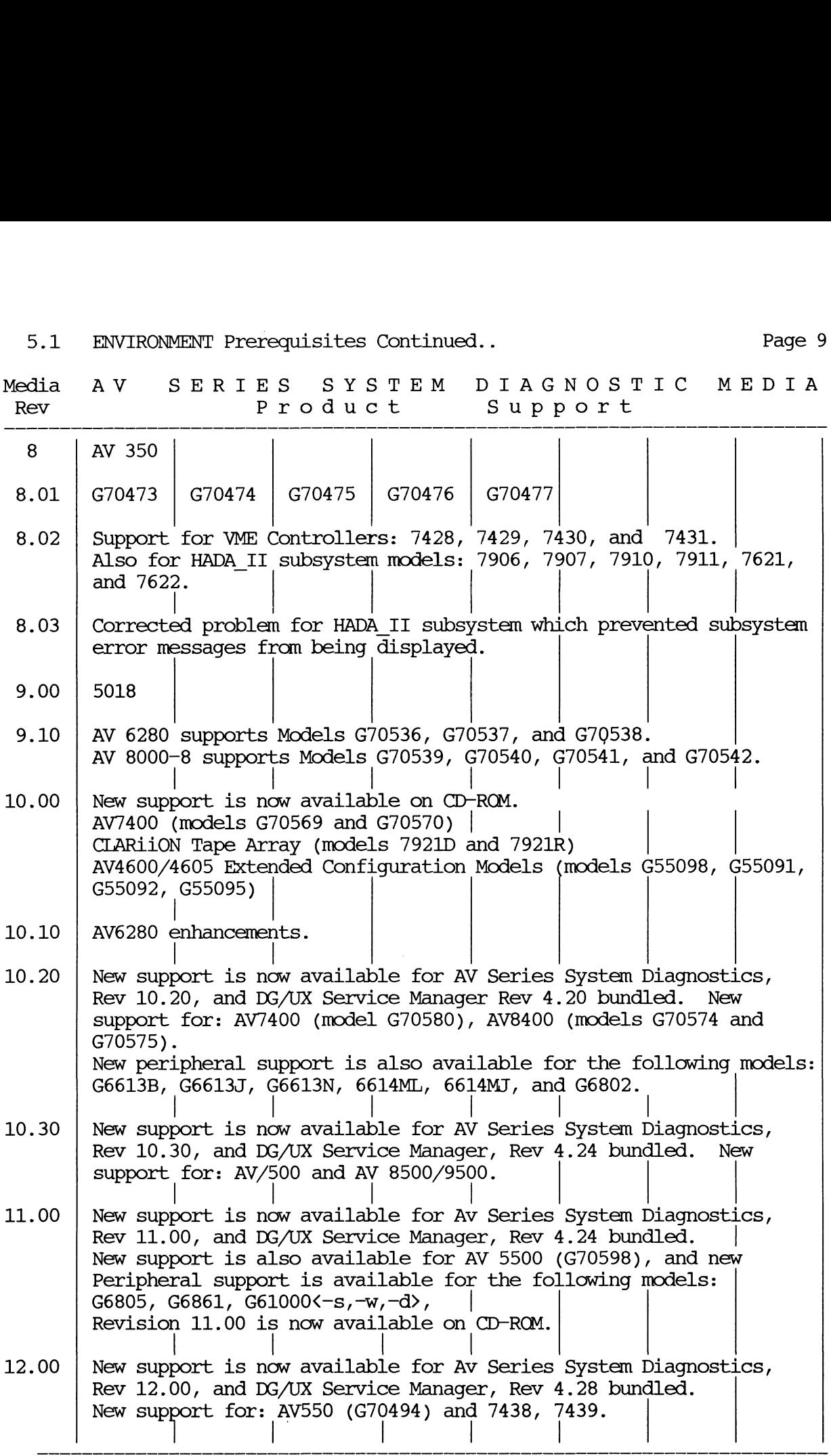

085-001090-31

 $\cdot$ 

5.1 entiliants of the continued.<br>ENVIRONMENT Prerequisites Continued.. AV SERIES SYSTEM DIAGNOSTIC MEDTIA

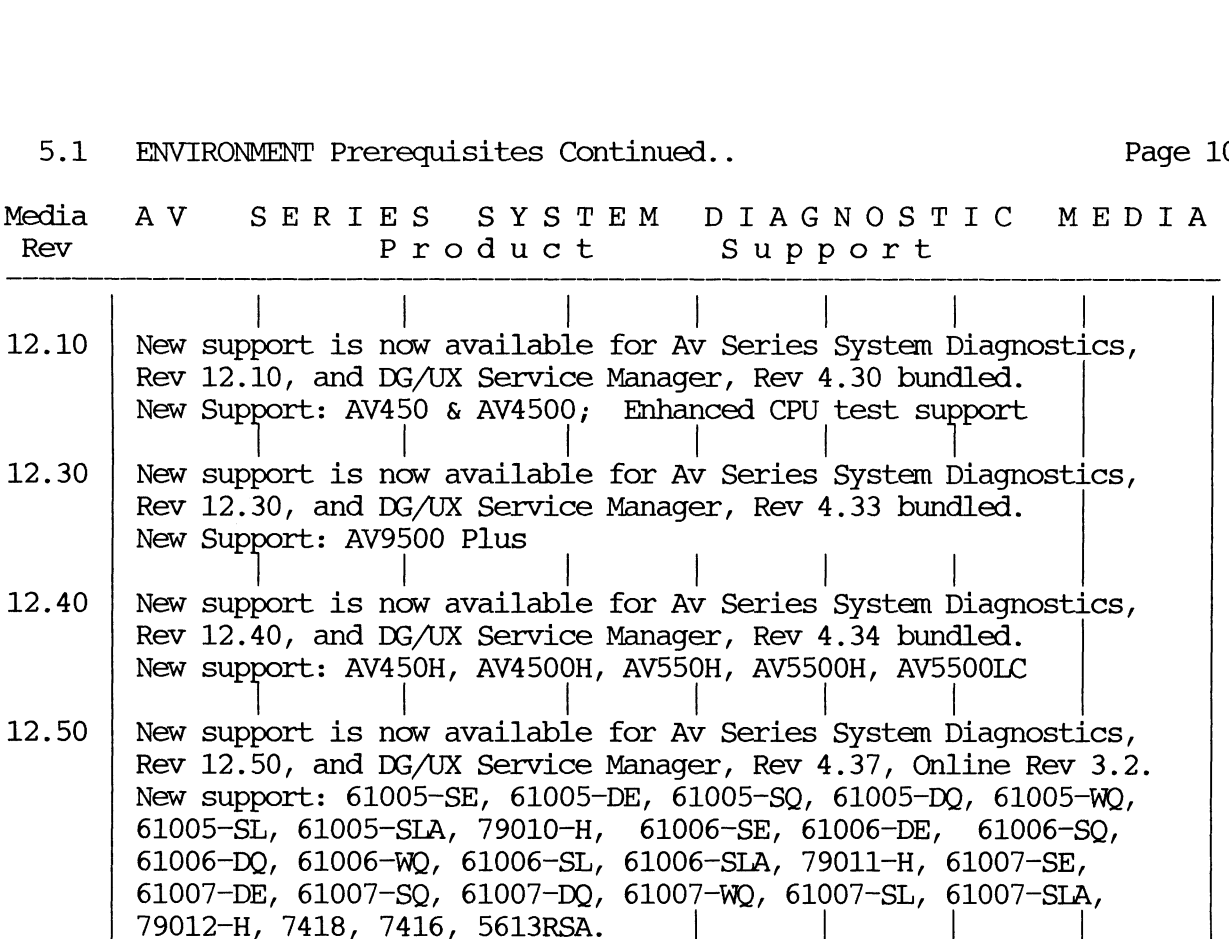

### 5.2 AViiON SERIES SYSTEM DIAGNOSTICS Enhancements and Changes 5.2 AViiON SERIES SYS<br>Enhancements<br>5.2.1 Enhancements

The Rev 12.50 release of the AV Series System Diagnostics contains new support for the following model numbers:

- a.  $61005-SE$ ,  $61005-DE$ ,  $61005-SQ$ ,  $61005-DQ$ ,  $61005-WQ$ , 61005-SL, 61005-SLA, 79010-H, 61006-SE, 61006-DE, 61006-SQ, 61006-DQ, 61006-WQ, 61006-SL, 61006-SLA, 79011-H, 61007-SE, 61007-DE, 61007-SQ, 61007-DQ, 61007-WO, 61007-SL, 61007-SIA, and 79012-H.
- b. VDA255A— <sup>7418</sup>
- c. VICR 7416
- d. Special Systems 5613RSA

### c. VTCR<br>d. Speci<br>5.2.2 Changes:

12.40 errata is fixed in Rev 12.50 AV Series System Diagnostics, as well as corrected problem on AV9500 Plus where various problems would occur upon exiting to SCM.

### 085-001090-31

## 5.3 AVIION SERIES SYSTEM DIAGNOSTICS Page 11 5.3 AVIION SERIES SYSTEM DIAGNOSTICS<br>5.3.1 Notes:

PROBLEM STATUS:

The following features are known to exist in the AV diagnostics Revision 12.50 release. They are listed here for informational Revision 12.50 release. They are listed here for informational purposes only.

- a. Running the AViiON System Diagnostics on an AV/500 will cause data to be transmitted out the RS 232-A and RS 232-B communication ports. All devices should be disconnected from these ports ports. All devices should be disconnected from these ports before running the Diagnostics.
- When the AV Diagnostics asks you to enter the current time, b. the value entered is stored unchanged in a battery back-up system clock. When DG/UX is booted, it reads this stored system clock. When DG/UX is booted, it reads this stored time and interprets it as UTC.
- The AV Diagnostics do not provide Remote Access Support using CCITT V.25bis modems. Hayes and Zoom modems are supported.
- d. Remote access support is not available on AV 530 Systems.
- When viewing the system equipment inventory, disk drive models 6805 and 6861, which have the same part number, are grouped together. This is also the case for models 61000-D and 61000-W. These quantities will be separated in a future release.
- The CDAC (7442 16 Port Box) is supported by Online Diagnostics Only! If a VME 16-Port Async Controller exists in the system configuration along with the CDAC, the following error message will occur when using Online Diagnostics: dynamic linker: cdactest: symbol not found: \_\_dg register threads init func. and presently is not supported by Online Diagnostics. will occur when using Online Diagnostics:<br>dynamic linker: cdactest: symbol not found:<br>dg\_register\_threads\_init\_func.<br>This VME 16-Port Async Controller should be tested with AV Diags, CCITT V.25DIS modems. Hayes and 200m n<br>
d. Remote access support is not available<br>
e. When viewing the system equipment inver<br>
6805 and 6861, which have the same part<br>
trogether. This is also the case for model<br>
of the sam
	- AV Diagnostics Shared-Memory Test will detect a 'Shared mem panic' failure if any Subtests are blocked on AV300 Series, AV500, AV400/ 4000 and AV410/4100 Systems.
	- Model # 6562/6563 5.25/3.5 diskettes cause AV Diagnostics sizer Kernel Panics, if second drive (Lun 1) is connected. This will be Kernel Panics, if second drive (Lun 1) is connected. This will be fixed in a future release.

### 5.3.2 Warnings:

DIAGNOSTIC Warning:

AV Diagnostics Tape test JITTER option prevents tape streaming and is not recommended for use on 4mm and 8mm tape products.

SOFTWARE REV LOCKS: Page 12

Battery backed up VME Memory Board (Model 5018) requires Rev 9.00 (or greater) of the AV Diagnostics. Requires M.I.D.A., Revision 2.00 and Revision 3.10 HADA Microcode (or greater) to be installed in the VME Disk Array Controller.

### 5.0 AVIION SERIES SYSTEM DIAGNOSTICS 5.0 AVIION SERIES SYSTE<br>5.4 Installation Instruc<br>5.4.1 BOOT PROCEDURE:

### 5.4 Installation Instructions

To boot the diagnostics, you must be at the System Control Monitor (SCM) prompt. Please refer to either your operating system documentation, or to chapter 2 of the "Using AV Diagnostics and the AV/Alert Diagnostic Support System" manual on bringing your system to 5.4.2 BOOT THE DIAGNOSTICS FROM TAPE: the SCM prompt.

- (a) Insert the AV SERIES SYSTEM DIAGNOSTIC MEDIA in your tape drive.
- (b) Boot the media using the following command:

For AV 100/200/300/400/3000/4000 systems type:  $b$  st(insc(),id) where id is the SCSI id of your tape drive. For AV 5000/6000/7000/8000 series type:  $b$  st(cisc(),id) where id is the SCSI id of your tape drive. For AV 5000/6000/7000/8000/9000 series type with a DG SCSI-2 controller:  $b$  st(dgsc(),id) where id is the SCSI id of your tape drive. For AV450, AV500, AV530, AV550, AV4500, AV4600, AV5500, AV7400, and AV8000/9000 series systems type:  $b$  st( $ncsc(id1)$ , $id2)$ where idl is the SCSI id of your controller where 1d2 is the SCSI id of your tape drive For AV 5000/6000/7000/8000/9000 series type with a HADA controller:  $b$  st(hada(id1), id2) where idl is the id of your HADA controller where id2 is the id of your HADA tape drive 085-001090-31

- 5.4 AVIION SERIES SYSTEM DIAGNOSTICS Page 13 Installation Instructions (continued)
- 5.4.3 BOOT THE DIAGNOSTICS FROM DISK:
	- (a) Boot the media using the following command:
		- For AV 100/200/300/400/3000/4000 systems type: b sd(insc(),id)usr: /stand/diags where id is the SCSI id of your disk drive.
		- For AV 5000/6000/7000/8000 series with a SCSI controller type: b sd(cisc(id1),id2)usr:/stand/diags where idl is the id of your SCSI controller where id2 is the id of your SCSI disk drive
		- For AV 5000/6000/7000/8000/9000 series with a DG SCSI-2 controller type: b sd(dgsc(id1),id2)usr: /stand/diags where idl is the id of your SCSI controller where id2 is the id of your SCSI disk drive

For AV 5000/6000/7000/8000 series with an ESDI controller type: b cied(id1,id2)usr:/stand/diags where idl is the id of your ESDI controller id2 is the id of the ESDI disk drive

For AV 5000/6000/7000/8000 series with an SMD controller type: b cimd(id1,id2)usr: /stand/diags where idl is the id of your SMD controller id2 is the id of the SMD disk drive

For AV450, AV500, AV530, AV550, AV4500, AV4600, AV5500, AV/400, and AV8000/9000 series systems type: b sd(ncsc(id1),id2)usr: /stand/diags where idl is the id of your SCSI controller where id2 is the id of your SCSI disk drive

For AV 5000/6000/7000/8000/9000 series with a HADA controller type:  $b \, da(hada(id1), id2)$ where idl is the id of your HADA controller

where id2 is the id of your HADA disk drive

### 085-001090-31

- 5.4 AVIION SERIES SYSTEM DIAGNOSTICS Page 14 AVIION SERIES SYSTEM DIAGNOSTICS<br>Installation Instructions (continued)
- 9.4.4 BOOT THE DIAGNOSTICS FROM CD-ROM:
	- (a) Boot the media using the following command:

For AV 100/200/300/400/3000/4000 systems type:  $b$  sd(insc(), id) where id is the SCSI id of your CD-ROM.

For AV 5000/6000/7000/8000 series with a SCSI controller type:  $b$  sd( $cisc(id1)$ , $id2)$ where idl is the id of your SCSI controller where id2 is the id of your SCSI CD-ROM.

For AV 5000/6000/7000/8000/9000 series with a DG SCSI-2 controller type:  $b$  sd(dqsc(id1),id2) where idl is the id of your SCSI controller where id2 is the id of your SCSI CD-ROM.

For AV450, AV500, AV530, AV550, AV4500, AV4600, AV5500, AV7400 and AV8000/9000 series systems type:  $b$  sd( $ncsc(id1)$ , $id2)$ where idl is the id of your SCSI controller where id2 is the id of your SCSI CD-ROM.

You will note that after issuing a boot command sequence for CD-ROM, the following will be displayed on the console screen:

 $b$  sd(xxx $(idl)$ ,  $id2)$ 

booting  $sd(xxxx(id1),id2)$ 

DG/UX System Release 5.4R3.10 Bootstrap

Loading image .........................

### 085-001090-31

### 5.4 AVIION SERIES SYSTEM DIAGNOSTICS Page 15 AVIION SERIES SYSTEM DIAGNOSTICS<br>Installation Instructions (continued)

The media banner is now displayed on the console screen.

### LICENSED MATERTAL — PROPERTY OF DGC DATA GENERAL PROPRIETARY DIAGNOSTICS

This diagnostic material contains information which is proprietary and confidential to Data General Corporation (DGC) and is the exclusive property of DGC. Unless there is a license agreement executed by DGC under which DGC has identified this diagnostic material and expressly licensed you, this diagnostic material is provided to you in trust under the "Data and Proprietary Rights" clause of your agreement with DGC only for use by or on behalf of DGC (including its subsidiary companies) during the warranty period and under any contract maintenance period. This diagnostic material, in whole or in part, is not to be reproduced by any means nor made available to any third party. You agree to return this diagnostic available to any third party. You agree to return this diagnostic<br>material to DGC a the end of the above identified period(s) or destroy this diagnostic material and, upon request, notify DGC in writing of such destruction.

(C) DATA GENERAL CORPORATION 1989-1995

ALL RIGHTS RESERVED

This copyright notice does not constitute or evidence publication or public disclosure. publication or public dis<br>After the banner you will<br>5.4.5 Acceptance Test:

After the banner you will be prompted to enter New Line to proceed.

- 5.4.5 Acceptance Test:<br>a. Please refer back to page 10, Section 5.3.1 for (item a.) note.
- b. It is recommended that you run the acceptance test. Please refer It is recommended that you run the acceptance test. Please re<br>to a manual called "Using AViiON Diagnostics and the AV/ALERT It is recommended that you run the acceptance test.<br>to a manual called "Using AViiON Diagnostics and t<br>Support System" (014-002183-xx) for instructions.

### 6.0 DG/UX SERVICE MANAGER (SVCMGR)

6.1 ENVIRONMENT Prerequisites:

The DG/UX Service Manager should not be installed on the following AViiON Servers or Workstations: AV100, 200, 300, 400 Series Systems or the AV4100 Systems.

The system must be powered up with DG/UX running at init 1 or higher. To run SVCMGR, you must be logged on as root.

The DG/UX Service Manager requires DG/UX 5.4.R3.00 or greater. AV/Alert automated support services are available to DG warranty and service customers for all AViiON Servers (AV4300 and greater) in the US and Canada and a growing number of worldwide locations. Contact your local DG Service Representative for details.

### 085-001090-31

### 6.2 COPYING STAND-ALONE DIAGNOSTICS TO DISK

If your system configuration includes both a tape drive and a hard disk drive, you can use the media labeled AViiON Diagnostics to load the software on your system disk. Loading the system diagnostics to disk allows you to boot from disk each time you use the stand-alone diagnostics.

To copy the stand-alone diagnostics to a file called diags in the /usr/stand directory on your system (root) disk, use the following DG/UX commands:

# Af -k /usr/stand

(Make sure the result shows at least 4 megabytes disk space available in /usr/stand.)

# dd if=/dev/rmt/0 of=/usr/stand/diags ibs=612b obs=512 conv=sync

You can now follow the steps in the section "Booting Diagnostics From Disk" whenever you use the stand-alone diagnostics.

### 6.3 COPYING FROM CD-ROM MEDIA TO DISK

Because the CD-ROM Media is treated like a physical disk, you will need to perform several steps in order to be able to copy the Diagnostic image.

- a). Register the CD-ROM device under sysadm. This will create three new entries under the /dev/dsk directory (+root, +usr, +cdpad)
- b). Create a +root directory under / (i.e. 'mkdir /+root').
- c). Mount the +root directory on this directory (mount -rv /dev/dsk/troot /troot)
- e). Now you can copy the diags image to /usr/stand/diags (cp /troot/sysx12.50.pwd /usr/stand/diags)

### 085-001090-31

### 6.4 DG/UX SERVICE MANAGER (SVCMGR) Page 17

Enhancements and Changes

6.4.1 Enhancements and Changes

The Rev 4.37 release of SVCMGR was revised to include the following support:

- a). Support Center requests for modem reset code, thresholds, and threshold file updating mechanisms.
- b). Includes odg.a appropriate for the operating system revision.

### 6.4.2 Changes

Rev 4.37 corrected all known errata against previous revisions of DG/UX Service Manager, Revisions 3.00 thru 4.36.

## 6.5 DG/UX SERVICE MANAGER (SVCMGR) Page 18 6.5 DG/UX SERVICE MANAGER (SVCMGR)<br>Notes and Warnings

### 6.5.1 Notes:

a). If the Online Diagnostics terminate incorrectly, and the message "killed" is displayed, do the following before restarting the diagnostics:

 $\sim$   $\sim$ 

cd /var/adm/dgsvemgr/.container

 $rm \star$ 

- b). On Array FRU Reports, references are made to the SP controller instead of the Host I/O Controller. References to the individual device are correct.
- Cc). Initiating duplicate instances of tests may cause timeouts due to physical memory limitations or the configured NPROC limits.

PROBLEM STATUS: 

The following conditions were known to exist in the DG/UX Service Manager Revision 4.37 at the time of release. They are listed here Manager Revision 4.37 at the time of release. They are listed here for informational purposes only.

For FE Advanced Mode Online, you must use only the default menu options on disk tests.

### 6.5.2 Warnings:

If you are planning to run SVCMGR on a system running less than DG/UX 5.4R3.00, you will have to use the gictape media only. CDROM medium with SVCMGR is only supported on the latest platformof DG/UX.

SOFTWARE REV LOCKS:

DG/UX Rev 5.4.3 and higher.

### 085-001090-31

6.6 DG/UX Service Manager (SVCMGR) Page 19 6.6 DG/UX Service Manager (SVCMGR)<br>Pre-installation Instructions

The following instructions are used to prepare your system for installing SVCMGR. These activities include:

- 1. Creating a Logical Disk Partition for SVCMGR.
- $2.$ Preparing for installing from CD-ROM.

Logical Disk Partitioning

Create a logical disk partition named usr\_opt svcmgr of size 5000 blocks and mount a file system on it. The following instructions blocks and mount a file system on it. The following instructions<br>utilize sysadm. For further information on creating Logical Disk Partitions refer to your DG/UX System Administrators documentation.

- a. Log in to your DG/UX system as root.
- b. Insert the AViiON Diagnostics media in your tape or CD-ROM drive.
- $\mathbf{C}$ . Create, Add and Mount the logical partition called usr opt svamgr.

# sysadm Device option Disk option Logical option Create option Logical Disk: usr\_opt\_svcmgr Striped? [no] - answer "no" unless you are creating on a striped disk. Physical Disk: [driver path] - enter appropriate path to the physical disk. Length in Blocks: (1-remaining) 5000 Starting Block: ?  $-$  Press "?" and then keep pressing enter for next screen. Find the free space logical starting address. Starting Block: < starting block address of free space> Another Piece? [yes] no Logical disk usr opt svcmgr created.

d. Create a File System on the usr opt svcmgr partition.

> Use  $\hat{ }$  to return to the sysadm main menu. File System option Local Filesys option Create option Create option<br>Logical Disk: [swap] usr\_opt\_svcmgr<br>Mkfs Options: — press Enter for no options The Create operation will destroy any data currently stored on usr opt svemgr. Are you sure? [yes] on usr\_opt\_svcmgr. Are you sure? [yes]<br>File system created on logical disk /dev/dsk/usr opt svcmgr.

## 6.6 DG/UX Service Manager (SVCMGR) continued ... Page 20

Logical Disk Partitioning

e. Add and Mount the File System on /usr/opt/svcmgr.

Enter newline to refresh the menu. Select Add option File System Type: [dg/ux] Logical Disk: [default] usr\_opt\_svcmgr Mount Directory: /usr/opt/svcmgr Write Permission: [Read/Write] Write Permission: [Read/Write]<br>Dump Frequency: [Daily] Fsck Pass Number: [1] Fsck Logging? [no] Exportable? [no] Mount the file system? [yes] OK to perform operation? [yes] Mount point directory /usr/opt/svcmgr does not exist. Do you wish to create it? [yes]

085-001090-31

## 6.7 DG/UX Service Manager (SVCMGR) Page 21

CD-ROM Pre-Installation

This section provides the steps required to register, create and mount your CD-ROM disk for installing SVCMGR.

- a. Log in to your DG/UX system as root.
- b. Insert the AViiON Diagnostics media in your tape or CD-ROM drive.
- Cc. Register the CD-ROM device. # admpdisk -o register 'sd(ncsc(),3)'

xNotes:

 $\overline{a}$ 

- 1, Change device path to appropriate designation.
- 2. make sure to use single quotes when specifying the CD-ROM device.
- d. Make a directory to mount the CD-ROM on. # mkdir /+release
- e. Mount the CD-ROM disk. # mount —o ro /dev/dsk/trelease /+release

6.7 DG/UX Service Manager (SVCMGR) Page 22 DG/UX Service Manager (SVCMGR)<br>Installation Instructions

The following are a brief set of instructions for installing the DG/UX Service Manager from tape or CD-ROM. This section presumes that you have created a Logical Disk Partition and registered your CD-ROM drive if installing from CD. While registered your CD-ROM drive if installing from CD. While<br>creating a Logical Disk Partition isn't required, it's good System Administration practice to create one when installing new software packages. Detailed installation instructions are included in the Customer Documentation: "Using AViiON Diagnostics and the AV/Alert Support System" in the section software packages. Detailed installation instructions are<br>included in the Customer Documentation: "Using AViiON<br>Diagnostics and the AV/Alert Support System" in the section<br>entitled "Installing SVCMGR Software" of chapter 2 sortware packages. Detailed installation instructions are<br>included in the Customer Documentation: "Using AViiON<br>Diagnostics and the AV/Alert Support System" in the section<br>entitled "Installing SVCMGR Software" of chapter 2

- 
- Diagnostics and the AV/Alert Support System" in the<br>entitled "Installing SVCMGR Software" of chapter 2.<br>a. Log in to your DG/UX system as root.<br>b. Insert the AViiON Diagnostics media in your<br>CD-ROM drive.<br>c. CD-ROM drive. d. Insert the AViON Diagnostics media in your tape or<br>CD-ROM drive.<br>c. Stop the currently running SVCMGR.<br># /usr/sbin/init.d/rc.dgserv stop<br>d. Install the new release of SVCMGR under sysadm.
- Stop the currently running SVCMGR.<br># /usr/sbin/init.d/rc.dgserv stop
- # sysadm installpackage  $\begin{array}{r} \text{first} \\ \text{first} \\ \text{first$
- 1. For tape the device will be the appropriate tape drive for example /dev/rmt/0.<br>Release Medium: [/dev/rmt/0]

2. For CD-ROM the device will be /+release/svemgr\_4.37 instead of a tape drive designation.

instead of a tape drive designation.<br>Release Medium: [/dev/rmt/0] /+release/svcmgr\_4.37<br>svcmgr\_4.37 of XX/YY/95 from Data General Corporation<br>Package Name(s): [all] newline<br>List file names while loading ? [no] \_\_\_\_\_\_\_\_\_\_\_\_ Release Medium: [/dev/imc/o] / Helease/svdngr 4.37<br>svdngr 4.37 of XX/YY/95 from Data General Corporation<br>Package Name(s): [all] newline<br>List file names while loading ? [no] newline<br>Ok to perform operation ? [yes] newline<br>e List file names while loading ? [no]<br>Ok to perform operation ? [yes] newline Package Name(s): [all] newline<br>
List file names while loading ? [no] newline<br>
Ok to perform operation ? [yes] newline<br>
e. Build a DG/UX kernel with the new SVCMGR support.<br>
# sysadm newdgux<br>
f. If you are setting up for AV

- Build a DG/UX kernel with the new SVCMGR support.<br># sysadm newdgux
- services contact your local Data General Customer Support Center representative to: Build a DG/UX kernel with the new<br>
# sysadm newdgux<br>
If you are setting up for AV/Alert<br>
services contact your local Data G<br>
Support Center representative to:<br>
1. Install a dynamic password Build a DG/UX Kernel with<br># sysadm newdguy<br>2. France Services contact your loservices contact your loservices contact<br>2. Finable AV/Alert. # sysadm newdgux<br>3. Services contact your local Data General Customer<br>3. Support Center representative to:<br>3. Set up an MI Dialstring to call the local DG<br>3. Set up an MI Dialstring to call the local DG
	-
	-
	- Set up an MI Dialstring to call the local DG<br>Support Center. 9. Install a dynamic password<br>
	2. Enable AV/Alert.<br>
	3. Set up an MI Dialstring to call the local DG<br>
	Support Center.<br>
	4. Verify and register your system for AV/Alert
	- Support.
- g. Reboot DG/UX to invoke up the new kernel.

085-001090-31

6.7 DG/UX Service Manager (SVCMGR) Page 23 DG/UX Service Manager (SVCMGR)<br>Installation Instructions

### CD-ROM Removal

This section provides the steps required to deregister, and

unmount your CD-ROM disk after installing SVCMGR. a. Log in to your DG/UX system as root. You will need to deregister the CD-ROM after Rebooting DGUX to be able to remove the CD-ROM media from the CD-ROM drive. b. Deregister the CD-ROM will need to deregister the CD-ROM media<br>to be able to remove the CD-ROM media<br>a. Log in to your DG/UX system a<br>b. Deregister the CD-ROM device.

- 
- Deregister the CD-ROM device.<br># admpdisk -o deregister 'sd(ncsc(),3)'

- 1. change device path to appropriate designation.
- 2. make sure to use single quotes when specifying the CD-ROM device. a. Log in to your DG/UX s<br>
b. Deregister the CD-ROM<br>
# admpdisk -o deregist<br>
\*Notes:<br>
1. change device path to<br>
2. make sure to use singl<br>
CD-ROM device.<br>
6.8 SVCMGR Acceptance Test

The following instructions briefly show how to run the Online Acceptance Test of SVCMGR. Detailed instructions for running Acceptance Test of SVCMGR. Detailed instructions for running<br>the Online Acceptance Test and SVCMGR functions are covered in<br>chapter 4 of the Customer Documentation: "Using AViiON<br>Diagnostics and the AV/Alert Support System chapter 4 of the Customer Documentation: "Using AViiON the Online Acceptance Test and SVCMGR functions are covered in<br>chapter 4 of the Customer Documentation: "Using AViiON<br>Diagnostics and the AV/Alert Support System" (014-002183-xx). Acceptance Test of SVCMGR. Detailed instructions for running<br>the Online Acceptance Test and SVCMGR functions are covered in<br>chapter 4 of the Customer Documentation: "Using AViiON<br>Diagnostics and the AV/Alert Support System chapter 4 or the customer Documentation: "USIN"<br>Diagnostics and the AV/Alert Support System"<br>a. Log on to your DG/UX system as root.<br>b. Start SVCMGR. # svcmgr<br>c. Select option 5: "Online Diagnostics".

- 
- - # svcomgr

d. Start SVCMGR.<br>
# svcmgr<br>
c. Select option 5: "Online Diagnostics".<br>
d. Select option 1: "Run Acceptance Test".

- a. Log on to your DG/UX system as root.<br>
b. Start SVCMGR.<br>
# svcmgr<br>
c. Select option 5: "Online Diagnostics".<br>
d. Select option 1: "Run Acceptance Test".<br>
e. The Acceptance Test runs for 15 minutes. To stop
- serect option i: "Run Acceptance rest".<br>The Acceptance Test runs for 15 minutes. "To stop<br>testing, you can press Ctrl-D at any time. "At the testing, you can press Ctrl-D at any time. At the conclusion of the testing, a Status Report is displayed.

End of the AViiON Diagnostics Release Notice

### 085-001090-31

 $\label{eq:2.1} \frac{1}{\sqrt{2\pi}}\int_{0}^{\infty}\frac{1}{\sqrt{2\pi}}\left(\frac{1}{\sqrt{2\pi}}\right)^{2}d\mu\left(\frac{1}{\sqrt{2\pi}}\right)\frac{d\mu}{d\mu}d\mu\left(\frac{1}{\sqrt{2\pi}}\right).$